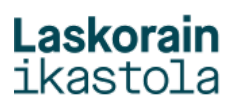

## **KONTSULTAK EGIN: INTZIDENTZIAK IKUSI**

1.- Sartu Alexian (alexia.laskorainiakstola.eus) Zure erabiltzaile eta pasahitzarekin sartu.

2.- Azken gertakari edo intzidentziak ikusi nahi badituzu egin KLIK "GERTAKARIAK" atalean. Bertan uneko asteko gertakariak bistaratuko dira. Guztiak ikusi nahi izanez gero egin KLIK "Ikusi denak" atalean:

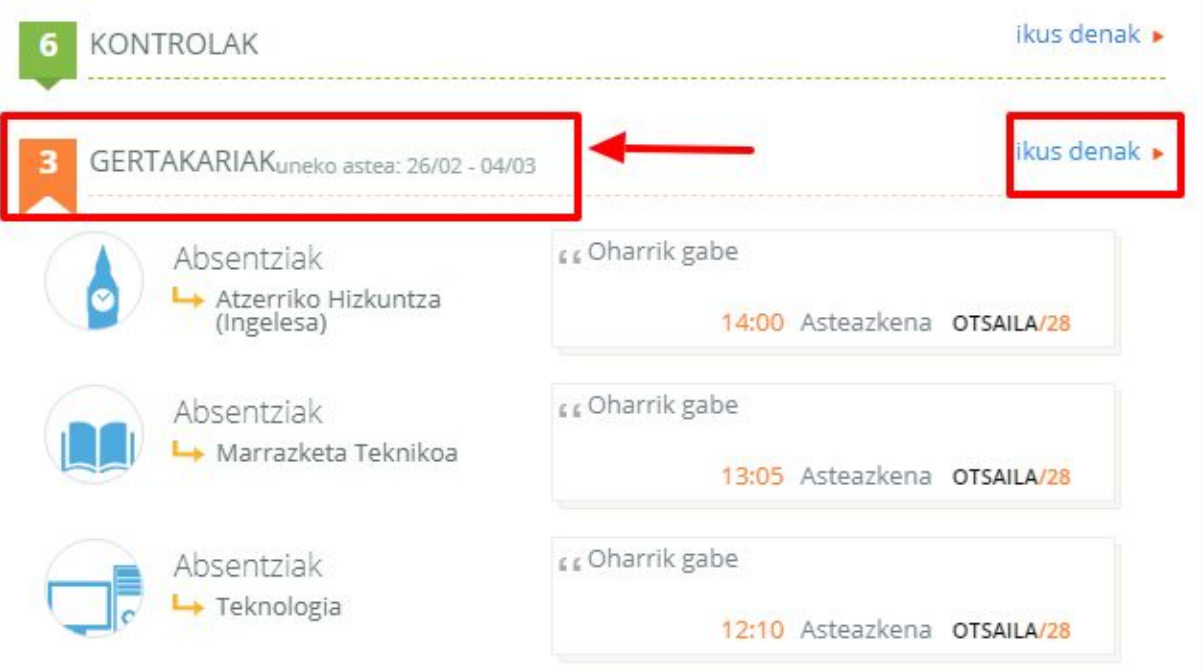

3.- Aukeratu datak eta tarte horretako gertakariak (absentziak, beranduak, bidaliak eta ardura faltak) bistaratuko dira. Berdez dauden gertakariak justifikatuak daudela esan nahi du:

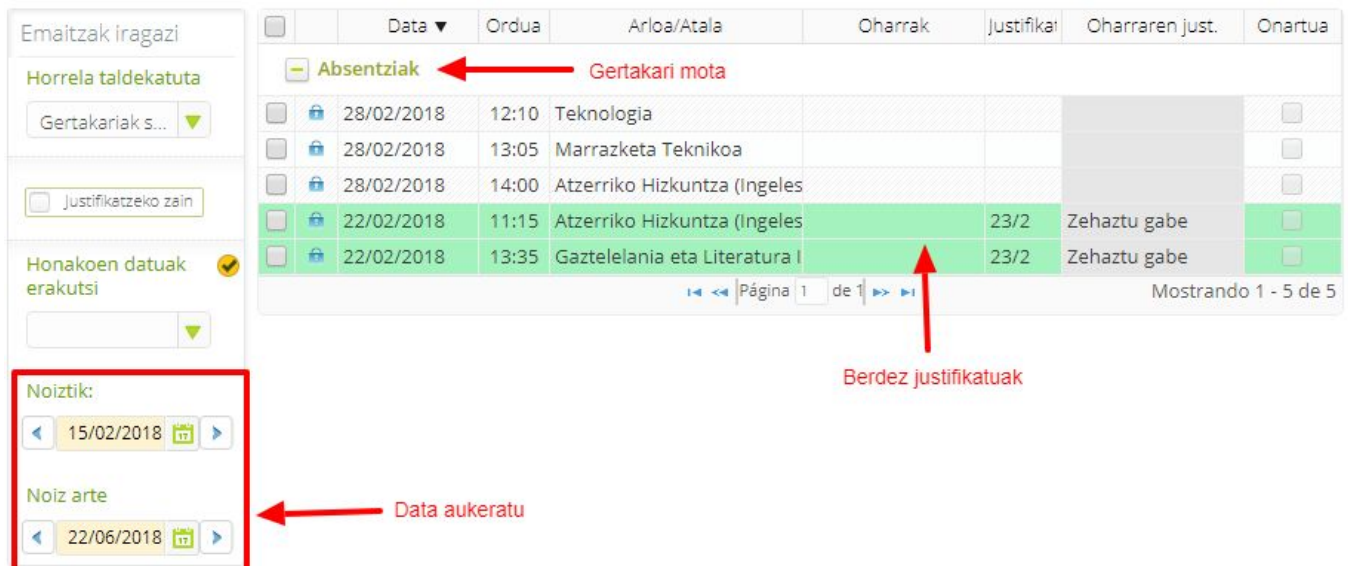